# 常微分方程式の解をコンピュータで検算する

## 大信田 丈志

2022 年 10 月 6 日

この文書は、書籍『常微分方程式入門:物理を使うすべての人へ』(日本評論社)につい て https://www.nippyo.co.jp/shop/book/8914.html で提供する補足資料の一部 です。式番号は上記の書籍の数式を参照しています。

# 目次

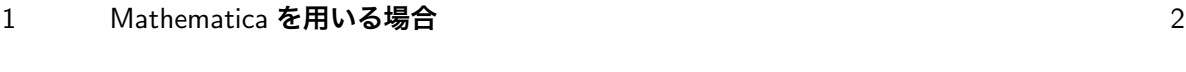

2 Python **を用いる場合** 4

# 注意事項および謝辞

- **この文書は、なるべく有用であるように努めましたが,内容の完全な正確さは保証できませ** ん。特に,ソフトウェアのバージョンアップなどに伴い,記載内容が実態に合わなくなる可 能性があります。そのほか意図しない間違いが含まれる可能性もあります。
- **この文書は、対応するソフトウェアの種類を増やすなどの理由で、予告なく更新する場合が** あります。最新版を日本評論社のウェブサイトでご確認ください。
- *•* 説明のなかで用いている会社名・製品名などは,各社の登録商標または商標です。
- *•* Python による検算の基本的なアイディアは,鳥取大学工学部の星健夫先生にご教示いただ きました。ここに謝意を表します。

## 1 Mathematica を用いる場合

#### 1.1 準備

Mathematica がインストールされているパ ソコンで,セッションを新規に起動します。

既に起動されているセッションを利用する場 合には,使う予定の変数に何かが入っていると エラーの原因になるので,必要に応じて変数を クリアしておきます。以下の例では

Clear[t, u, y]

とすればいいでしょう。

## 1.2 検算の例:方程式を定義する方法

方程式をまず定義し、次に未知関数に検算対 象を代入する方法で検算を行う例を示します。

たとえば,常微分方程式

$$
\frac{\mathrm{d}u}{\mathrm{d}t} = \frac{2u}{1+t} \tag{1.1.28}
$$

に対し,*u* = *A* (1 + *t*)<sup>2</sup> が解となることを確か めましょう(ここで *A* は任意定数)。まずは方 程式 (1.1.28) を, Mathematica の定義の形で

 $ode[u_+] := (D[u,t] == 2u/(1+t))$ 

のように入力します。次に,

```
ode[A (1+t)^2] // Simplify
```
と入力すると,方程式の *u* に *A* (1 +*t*)<sup>2</sup> を代入 した式の成否が分かります。結果が True なら 検算成功で,*t* の条件式が返ってきたり False と表示されたりした場合は検算失敗です。

上記の例で ode となっている箇所は、式番 号など,区別のための文字を追加し

 $ode28[u_+] := (D[u,t] == 2u/(1+t))$ ode28[A (1+t)^2] // Simplify

とすることもできます。

同じ方法で初期値問題の検算も行ってみま しょう。たとえば *<sup>y</sup>* = 2 <sup>−</sup> *<sup>e</sup>*−4*<sup>t</sup>* <sup>が</sup>

$$
\frac{\mathrm{d}y}{\mathrm{d}t} + 4y = 8\tag{1.1.16}
$$

$$
y|_{t=0} = 1 \tag{2.3.9}
$$

という初期値問題の解になっていることを確か めるには,まず,この初期値問題を

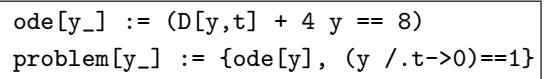

のように入力し、次に

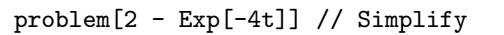

として *<sup>y</sup>* <sup>に</sup> <sup>2</sup> <sup>−</sup> *<sup>e</sup>*−4*<sup>t</sup>* を代入します。これで結 果が {True,True} になれば検算成功です。

### 1.3 検算の例:関数を定義する方法

上記の方法とは逆に,関数を Mathematica での定義の形で入力してから,そのあとで方程 式の等号の成否を調べる方法もあります。

なお、あらかじめ("準備"の項目に書いたよ うに)必要な変数をクリアしておきましょう。

たとえば *u* = *A* (1 + *t*)<sup>2</sup> が方程式 (1.1.28) を満たすかどうかを調べるには,関数 *u*(*t*) を

のように入力して定義し,そのあと

 $u[t_$  := A  $(1+t)^2$ 

 $u'[t] == 2u[t]/(1+t)$  // Simplify

として方程式 (1.1.28) の等号の成否を検証し ます。これにより True が表示されれば,等号 が成立しているということで検算は成功です。 初期値問題 (1.1.16)(2.3.9) の場合は,検算し

たい関数を

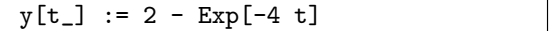

のようにして定義し,そのあと

 ${y'[t] + 4 y[t]} = 8,$  $y[0] == 1$  // Simplify

とします。結果が {True,True} なら検算成功 ということになります。

## 1.4 数式の入力に関する補足

コンピュータにとって人間の言葉はまだまだ 難しいので,人間の意思をコンピュータに正し く伝えるには工夫が必要です。たとえば,上記 の例をよく見ると、人間の世界では単に"=" で済むような等号も,コンピュータの都合に合 わせて区別して書いていることが分かります。

- *•* 方程式や命題の等号は ==
- *•* 関数などを定義するときの等号は :=

そのほか z = 3t のような単純な代入を示す 等号もあります。こういった様々な "等号" の 正確な意味を知りたい場合は,Mathematica の解説書を見てください。

微分演算子は D で入力します。たとえば

D[t^3, t]

と入力すれば

$$
\frac{\mathrm{d}(t^3)}{\mathrm{d}t} = 3t^2
$$

により 3*t* <sup>2</sup> が出力され,

D[t^3, {t,2}]

と入力すれば (d*/*d*t*)2(*t* <sup>3</sup>) の計算結果である 6*t* が出力されます。

他方,プライムを用いた導関数の記法も利用 可能です。関数 *f*(*t*) を

 $f[t_$  :=  $t^3$ 

のように定義しておけば, f''[t] と入力する と 6*t* が出力されます。他方,

 $Clear[<sub>f</sub>]$ D[f[t],{t,2}]

とすると f''[t] つまり *f*""(*t*) が出力され ます。

さらに,Mathematica には,Sin[], Cos[], Exp[], Sqrt[] など, 様々な関数があらかじめ 組み込まれています。ただし,これらの関数を Mathematica に入力する際には,頭文字が大 文字になっていることに注意しましょう。

# 2 Python を用いる場合

#### 2.1 準備

何らかの方法で Python の実行環境を準備し ます。現時点で最も手軽な方法としては、適 当なブラウザで Google アカウントにログイン し,Google Colaboratory にアクセスするのが いいようです。

Python を入力する準備ができたら,まずは

from sympy import \*

と入力します。これで,Python で文字式を扱 うための SymPy というライブラリが使えるよ うになります。

#### 2.2 検算の例

常微分方程式

$$
\frac{\mathrm{d}u}{\mathrm{d}t} = \frac{2u}{1+t} \tag{1.1.28}
$$

に対し,*u* = *A* (1 + *t*)<sup>2</sup> が解となることを確か めましょう(*A* は任意定数)。それには,まず 検証すべき関数 *u* を以下のように入力します:

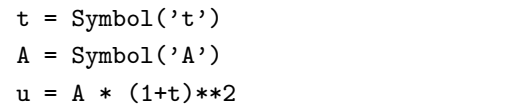

続いて,方程式 (1.1.28) の左辺と右辺を別々 に計算します。左辺(LHS)は d*u/*d*t* ですから

 $LHS = diff(u,t); print(LHS)$ 

とすればよく,その結果 A\*(2\*t + 2) が出力 されます。右辺(RHS)は

 $RHS = 2*u/(1+t); print(RHS)$ 

により 2\*A\*(t + 1) が出力されます。 最後に,左辺と右辺が等しいかどうかを

print(simplify(LHS-RHS)==0)

として検証します。結果が True になれば検算 をパスしたことになります。

続いて,初期値問題の例を見てみましょう。  $\hbar$ とえば  $y = 2 - e^{-4t}$  が

$$
\frac{\mathrm{d}y}{\mathrm{d}t} + 4y = 8\tag{1.1.16}
$$

$$
y|_{t=0} = 1 \tag{2.3.9}
$$

という初期値問題の解になっていることを確か めるには,まず,検証すべき関数 *y* = *y*(*t*) を

 $y = 2 - exp(-4*t)$ 

のように入力します(既に t は設定済みだとし ます)。論点は,この関数が,式 (1.1.16) の等 号と式 (2.3.9) の等号を両方とも成立させるも のになっているか否かです。

方程式 (1.1.16) の等号成立を検証するには

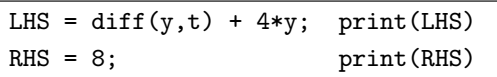

としたあと

print(simplify(LHS-RHS)==0)

とすればいいでしょう。他方,式 (2.3.9) は

 $print(y.subs(t,0)=1)$ 

とすれば検証できます。上記の両方の式につい て True が返ってくれば成功です。

# 2.3 Python での数式の入力に関する補足

とりあえずは以下の表を見てください。

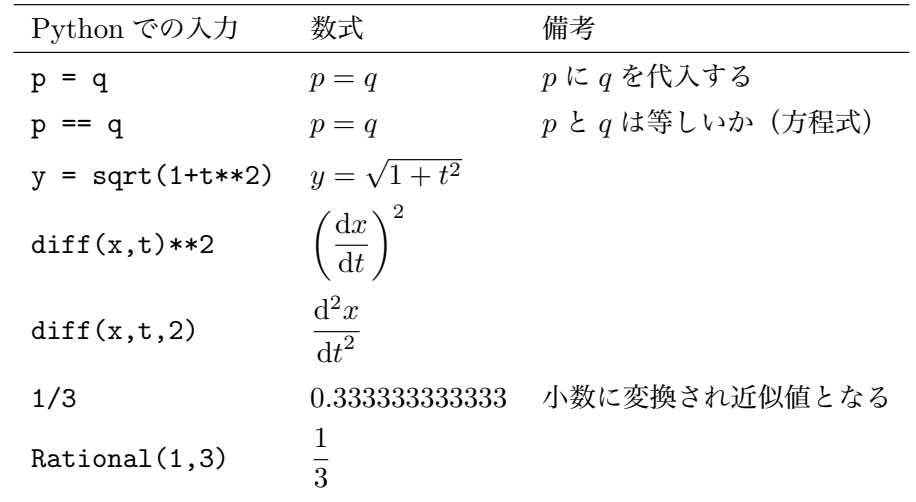

ここに載っていないものについては,"SymPy 使い方" などのキーワードでウェブ検索してみれ ば,さまざまな入力例や解説などが見つかると思います。